### **Comandi filtro:** sed

Il nome del comando sed sta per Stream **ED**itor e la sua funzione è quella di permettere di editare il testo passato da un comando ad un altro in una pipeline. Ciò è molto utile perché tale testo non risiede fisicamente in un file su disco e quindi non è editabile con un editor tradizionale (e.g. vi). Tuttavia sed può anche prendere in input dei file, quindi la sua sintassi è la seguente: sed actions files

- *•* Se non si specificano azioni, sed stampa sullo standard output le linee in input, lasciandole inalterate.
- Se vi è più di un'azione, esse possono essere specificate sulla riga di comando precedendo ognuna con l'opzione -e,

oppure possono essere lette da un file esterno specificato sulla linea di comando con l'opzione -f.

*•* Se non viene specificato un **indirizzo** o un intervallo di indirizzi di linea su cui eseguire l'azione, quest'ultima viene applicata a tutte le linee in input. Gli indirizzi di linea si possono specificare come **numeri** o **espressioni regolari**.

## **Esempi d'uso di** sed

*•* > sed '4,\$d' /etc/passwd

stampa a video soltanto le prime 3 righe del file /etc/passwd: d è il comando di cancellazione che elimina dall'output tutte le righe a partire dalla quarta (\$ sta per l'ultima riga del file).

- *•* > sed 3q /etc/passwd stesso effetto del precedente comando: in questo caso sed esce dopo aver elaborato la terza riga (3q).
- *•* > sed /sh/y/:0/\_%/ /etc/passwd sostituisce in tutte le righe che contengono la stringa sh il carattere : con il carattere \_ ed il carattere 0 con il carattere %.
- *•* > sed '/sh/!y/:0/\_%/' /etc/passwd sostituisce in tutte le righe che **non** contengono la stringa sh il carattere : con il carattere \_ ed il carattere 0 con il carattere %. Si noti l'uso del quoting per impedire che la shell interpreti il metacarattere !.

## **Sostituzione del testo con** sed

Il formato dell'azione di sostituzione in sed è il seguente: s/expr/new/flags dove:

- expr è l'espressione da cercare,
- new è la stringa da sostituire al posto di expr,
- **•** flags è uno degli elementi seguenti:
	- **–** *num*: un numero da 0 a 9 che specifica quale occorrenza di expr deve essere sostituita (di default è la prima),
	- **–** g: ogni occorrenza di expr viene sostituita,
	- **–** p: la linea corrente viene stampata sullo standard output nel caso vi sia stata una sostituzione,
	- **–** w *file*: la linea corrente viene accodata nel file *file* nel caso vi sia stata una sostituzione.

### **Esempi di sostituzioni con** sed

- sed '/^root/,/^bin/s/:................../::/w disabled.txt' /etc/passwd sostituisce la password criptata (lunga 13 caratteri) con la stringa vuota nelle righe in input comprese fra quella che inizia con root e quella che inizia con bin; tali righe sono poi accodate nel file disabled.txt.
- *•* cat /etc/passwd | sed 's?/bin/.\*sh\$?/usr/local&?'

cerca tutte le righe in input in cui compare la stringa corrispondente all'espressione regolare /bin/.\*sh\$ (ad esempio /bin/bash) e sostituisce quest'ultima con la stringa corrispondente a /usr/local/bin/.\*sh\$ (ad esempio /usr/local/bin/bash). Si noti che, siccome il carattere separatore di sed compare nella stringa da cercare, si è usato il carattere ? come separatore. Inoltre il carattere & viene rimpiazzato automaticamente da sed con la stringa cercata (corrispondente a /bin/.\*sh\$).

# **Shell Script**

Gli **shell script** sono **programmi** interpretati dalla shell, scritti in un linguaggio i cui costrutti atomici sono i **comandi Unix**. I comandi possono essere combinati in sequenza o mediante i costrutti usuali di un linguaggio di programmazione. La sintassi varia da shell a shell. Faremo riferimento alla shell bash. Gli shell script sono la base degli *scripting languages*, come *Perl*.

Uno shell script va scritto in un file utilizzando per esempio il comando cat o un editor (vi, emacs, etc). Per poter eseguire lo script, il file deve essere reso **eseguibile**. Lo script viene eseguito invocando il nome del file.

#### **Esempio**

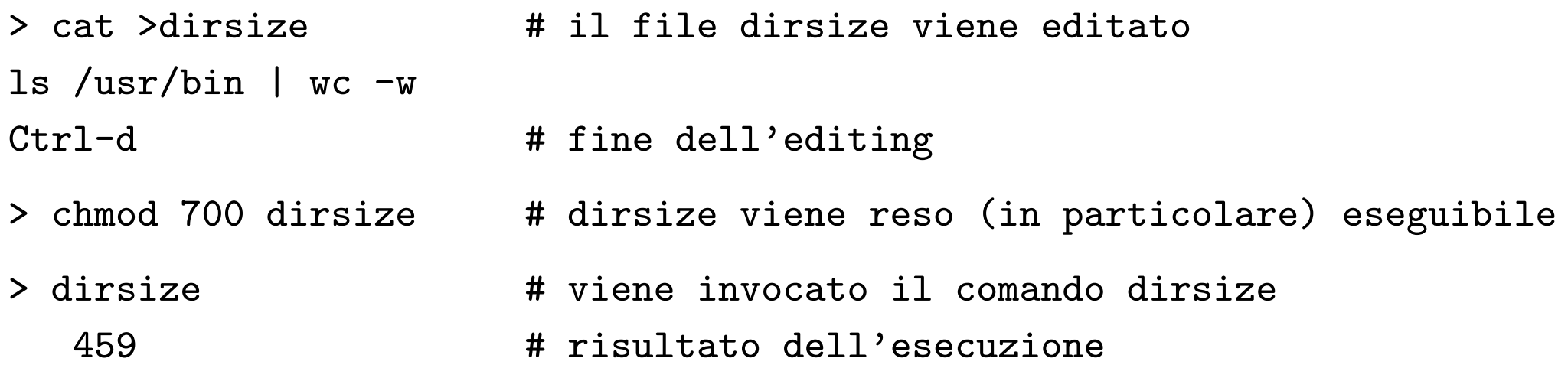

### **Esecuzione di script**

Lo script viene eseguito in una **sottoshell** della shell corrente.

Il comando set  $-v/sec$  fa sì che durante l'esecuzione di uno script la shell visualizzi i comandi nel momento in cui li legge/esegue (set - annulla l'effetto di set  $-v/sec$  -x). Ciò è utile per il debugging.

```
> cat >data
set -xecho the date today is: \qquad \qquad \qquad \qquad \qquad \qquad \qquad \qquad \qquad \qquad \text{for all } \alpha \leq 1.date \# ...
Ctrl-d
> chmod u+x data
> data # lo script viene invocato
++ echo the date today is: # ... la shell visualizza
the date today is: \qquad \qquad \qquad \qquad \qquad \qquad \text{# i comandi mentre}++ date \# li esegue
Tue Oct 25 17:37:52 CEST 2005 # ...
```
### **... esecuzione di script**

```
> cat >sost
set -v \qquad \qquad \qquad + contenuto dello script sost
\mathsf{cd} TEXT \qquad \qquad \mathsf{H} ...
ls *.txt
sed s'/#'/';;;'/ file.txt
Ctrl-d
> more TEXT/file.txt
# questo e' un commento
# in un programma
> chmod u+x sost
> sost \longrightarrow + lo script viene invocato
cd TEXT # ... la shell visualizza
ls *.txt \qquad # i comandi
file.txt # mentre
sed s'/i';;;'/ file.txt \qquad \qquad # li legge
;;; questo e' un commento # output del comando sed
;;; in un programma \sharp \dots
```
- 
- 
- 
- 
- 
- 
- 

# **Variabili**

Le **variabili** della shell sono stringhe di caratteri a cui è associato un certo spazio in memoria. Il valore di una variabile è una stringa di caratteri. Le variabili della shell possono essere utilizzate sia sulla linea di comando che negli script.

Non c'è dichiarazione esplicita delle variabili.

**Assegnamento** di una variabile (eventualmente nuova): variabile=valore (Importante: non lasciare spazi a sinistra ed a destra dell'operatore =)

```
> x=variabile
```

```
> y='y e' una variabile'
```
Per **accedere** al valore di una variabile si utilizza il \$:

```
> echo il valore di x: $x
il valore di x: variabile
> echo il valore di y: $y
il valore di y: y e' una variabile
> echo y
y
```
Le variabili sono **locali** alla shell o allo script in cui sono definite. Per rendere globale una variabile (**variabile d'ambiente**) si usa il comando export:

> export x # promuove x a variabile di ambiente

## **Variabili di ambiente**

Le **variabili di ambiente** sono variabili globali. Esiste un insieme di variabili di ambiente speciali riconosciute dalla shell e definite al momento del login:

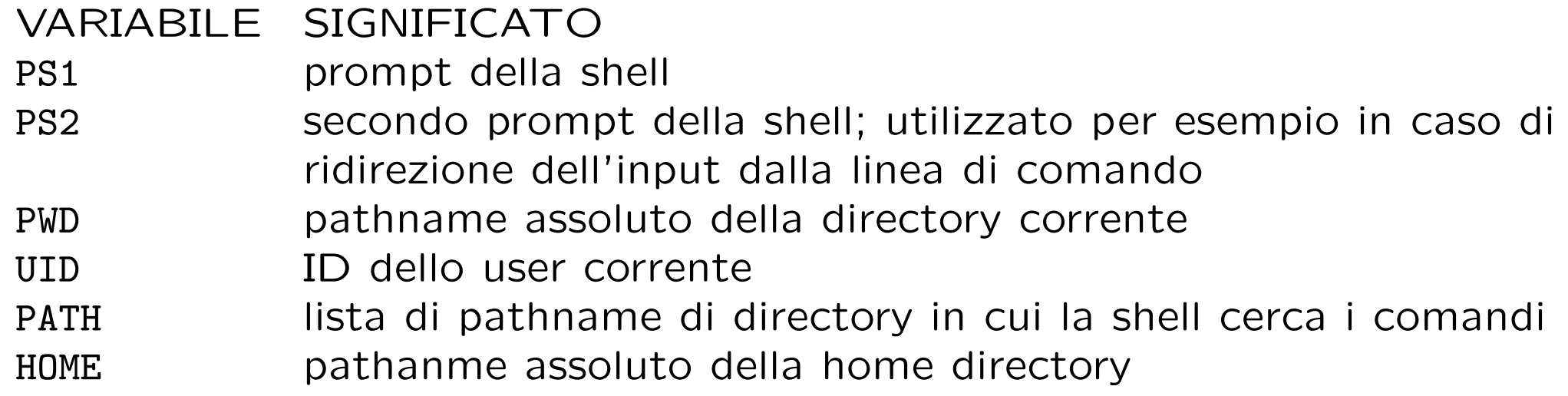

#### **Esempi d'uso**:

> echo il valore di PATH: \$PATH il valore di PATH: /usr/bin:/usr/openwin/bin:/usr/local/bin

Le variabili di ambiente possono essere modificate:

 $>$  PS1='salve: '

salve:

> PATH=./bin:\$PATH

> echo il valore di PATH: \$PATH

il valore di PATH: ./bin:/usr/bin:/usr/openwin/bin:/usr/local/bin

## **Parametri**

Le variabili \$1, \$2, ..., \$9 sono variabili speciali associate al primo, secondo, . . . , nono parametro passato sulla linea di comando quando viene invocato uno script:

> cat >copia mkdir \$1 mv \$2 \$1/\$2  $Ctr1-d$ 

> copia nuovadir testo > ls nuovadir testo

Se uno script ha più di 9 parametri, si utilizza il comando shift per fare lo shift a sinistra dei parametri e poter accedere ai parametri oltre il nono:

```
> cat >stampa_decimo
shift
echo decimo parametro: $9
Ctrl-d
> stampa_decimo 1 2 3 4 5 6 7 8 9 10
decimo parametro: 10
```
## **Variabili di stato automatiche (I)**

Sono variabili speciali che servono per gestire lo **stato** e sono aggiornate **automaticamente** dalla shell. L'utente può accedervi solo in lettura.

Al termine dell'esecuzione di ogni comando unix, viene restituito un valore di uscita, exit status, uguale a 0, se l'esecuzione è terminata con successo, diverso da 0, altrimenti (codice di errore).

La variabile speciale \$? contiene il valore di uscita dell'ultimo comando eseguito.

```
> cd
> echo $?
\Omega> copia nuovadir testo
> echo $?
\Omega> copia nuovadir testo
mkdir: Failed to make directory "nuovadir"; File exists
mv: cannot access testo
> echo $?
\mathcal{L}
```
Il comando exit n, dove n è un numero, usato all'interno di uno script, serve per terminare l'esecuzione e assegnare alla variabile di stato il valore n.

## **Variabili di stato automatiche (II)**

La shell bash mette a disposizione numerose variabili di stato; le principali sono:

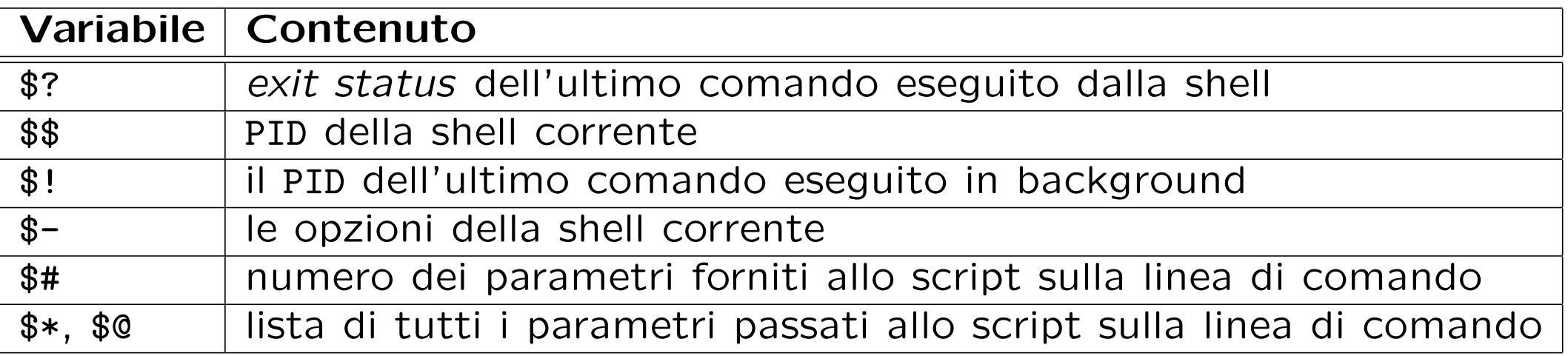

In particolare \$\$ viene usata per generare nomi di file temporanei che siano unici fra utenti diversi e sessioni di shell diverse, e.g., /tmp/tmp\$\$.

## **Login script**

Il **login script** `e uno script speciale eseguito **automaticamente** al momento del login. In (alcune versioni di) Unix/Linux tale script è contenuto in uno dei file .bash profile, .bash login, .bashrc, .profile, memorizzati nella home directory degli utenti.

Il login script contiene alcuni comandi che è utile eseguire al momento del login, come la definizione di alcune variabili di ambiente.

Ciascun utente può modificare il proprio login script, ad esempio (ri)definendo variabili di ambiente e alias "permanenti".

Esiste anche uno script di login *globale* contenuto nel file /etc/profile in cui l'amministratore di sistema può memorizzare dei comandi di configurazione che valgano per tutti (tale script è infatti eseguito prima di quelli dei singoli utenti).

Lo script di logout eseguito al momento dell'uscita dalla shell, si chiama solitamente .bash\_logout.

## **Esercizi**

- *•* Creare una sottodirectory bin all'interno della propria home directory in cui mettere gli script. Fare in modo che gli script contenuti in bin possano essere invocati da qualunque directory con il nome del file, senza dover specificare l'intero pathname.
- Qual è l'effetto della seguente sequenza di comandi? Perché?

> cat >chdir

cd ..

 $Ctrl-d$ 

- > chmod 700 chdir
- > chdir
- > pwd
- *•* Creare un alias permanente lo per il comando exit.
- *•* Progettare uno script che prende come parametro una stringa e un file di testo e controlla se la stringa compare nel file.

*•* Il comando read assegna alla variabile speciale REPLY un testo acquisito da standard input. Qual è l'effetto dello script words contenente i seguenti comandi?

echo -n 'Enter some text: ' read one two restofline echo 'The first word was: \$one' echo 'The second word was: \$two' echo 'The rest of the line was: \$restofline' exit 0

- Qual è l'effetto della seguente sequenza di comandi? Perché? > cat >data echo -n the date today is: date  $Ctrl-d$ > chmod 700 data > data
- *•* Scrivere uno script che estragga soltanto i commenti dal file con estensione java fornito come primo argomento, sostituendo // con la stringa linea di commento del file *<*nome del file*>*:. Inoltre i commenti estratti devono essere salvati nel file fornito come secondo argomento.